## **Как изменить предпочитаемый язык**

- 1. Перейдите на сайт getrave.com
- 2. Выберите Общественный колледж Клакамас в качестве своего учебного заведения.

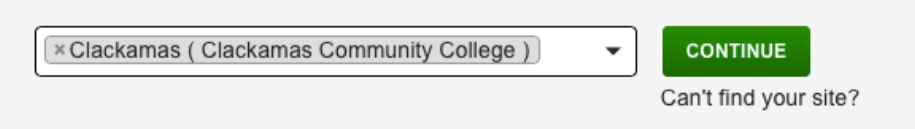

3. Введите адрес своей электронной почты Общественного колледжа Клакамас [\(john.doe@student.clackamas.edu](mailto:john.doe@student.clackamas.edu)) и свой пароль.

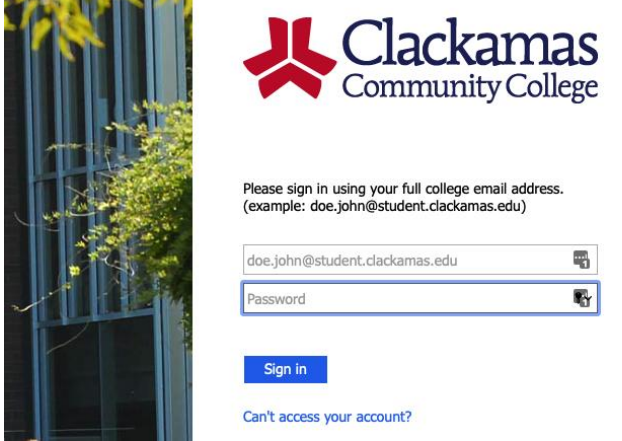

4. Нажмите кнопку «Изменить» в верхней правой части.

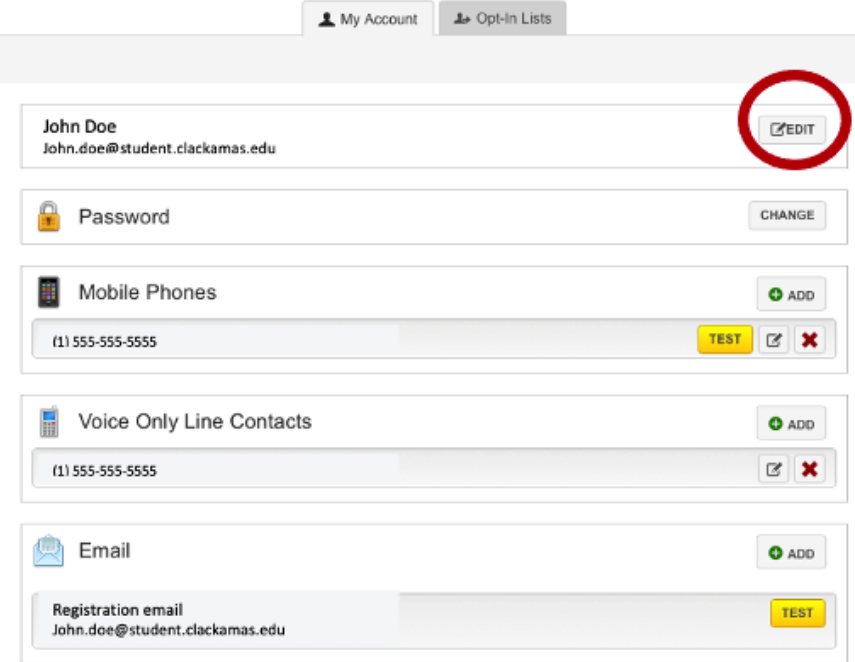

5. Выберете свой «Предпочтительный язык для уведомлений».

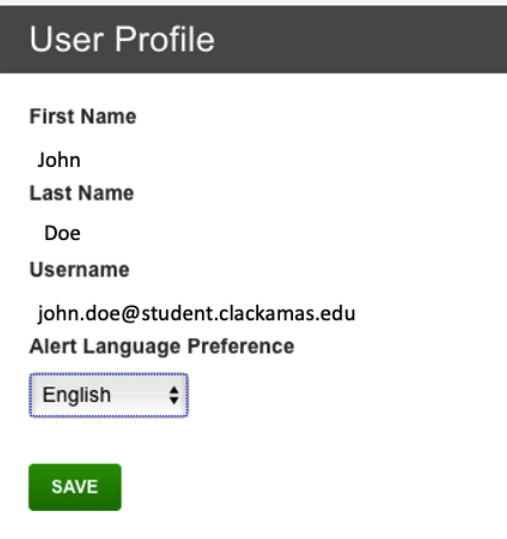

6. Нажмите «Сохранить»

**ПРИМЕЧАНИЕ:** Если вы опираетесь на информацию, переведенную в данной системе, то вы несете личную ответственность за свои действия. Общественный колледж Клакамас не дает никаких обещаний, заверений или гарантий относительно точности предоставленных переводов.